# **Installation Instructions**

## **VIDEO SPLITTER Kit for NGX ULTRA Kit # 26686001**

**This kit contains the parts and instructions to install a Video Splitter into an NGX Ultra jukebox. The installation of this kit will allow an external monitor to display the music videos.** 

### **Tools Required**

1/4" Nut Driver 11/32" Nut Driver Drill with .120 drill bit

### **Parts Included with this Kit:**

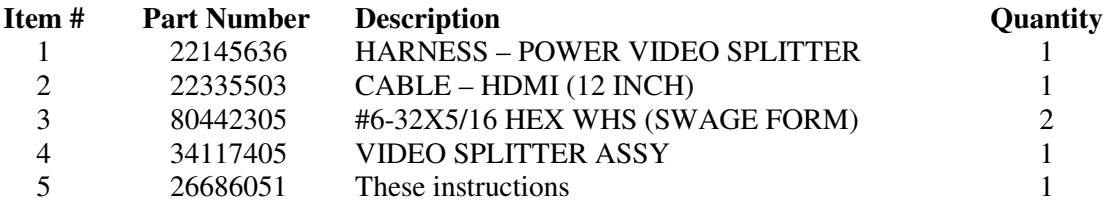

- 1. Power off the jukebox
- 2. Unplug the upper display HDMI cable from the core computer.
- 3. Remove the two nuts that secure the cable cover to the back wall, and remove the cable cover.
- 4. Cut out the template located on page 3 and place it on the cable cover.
- 5. Drill the two holes as shown on the template into the cable cover.
- 6. Route the free end of the HDMI cable (connected to the upper display) alongside the other cables that were behind the cable cover. Leave about 6 inches of cable lying in the bottom of the jukebox.
- 7. Reinstall the cable cover to the back wall. Use caution, do not pinch any wiring.
- 8. Place the 34117405 Video Splitter on the cable cover, and secure it with the two 80442305 screws into the newly drilled holes.
- 9. Plug the 3 pin connector of the 22145636 harness into the 40984303 power supply "LIGHTS" connector, and the 2 pin connector in the top connector of the 34117405 Video Splitter. Route the harness thru the cable clamps.
- 10. Attach one end of the 22335503 HDMI cable to the HDMI jack on the yellow interface plate on the core, and the other end to the "VIDEO IN" of the 34117405 Video Splitter.
- 11. Attach the free end of the upper display HDMI cable to the "VIDEO OUT PRIMARY" of the 34117405 Video Splitter.

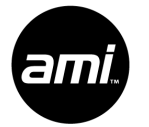

12. Attach an External Monitor HDMI cable into the "VIDEO OUT – EXTERNAL" of the 34117405 Video Splitter.

### 13. Power up the jukebox.

Verify the POWER LED on the Video Splitter is lit. If not, verify the two wire power harness is plugged in properly at both ends. Also, verify the jukebox is not in Soft Powerdown mode.

The upper display will not show a video signal until the jukebox has booted up to the point where the black AMI logo appears. At this point, the upper display should also be showing the AMI logo.

If the upper display does not show a video signal, the video card in the core computer may not have initialized properly. To initialize the video card, create a Hot Plug event. While everything is still powered up, disconnect the HDMI cable at the VIDEO OUT – PRIMARY port of the Video Splitter, wait a few seconds, then plug the HDMI cable back in. The video card should initialize and the upper display should now show a video signal.

The video card in the core computer reads the video monitor configuration from the PRIMARY port of the Video Splitter. The primary video monitor is the upper display of the NGX Ultra. This is a standard 1080p HD monitor with 1920x1080 pixel resolution. All external monitors must have this same, or better resolution.

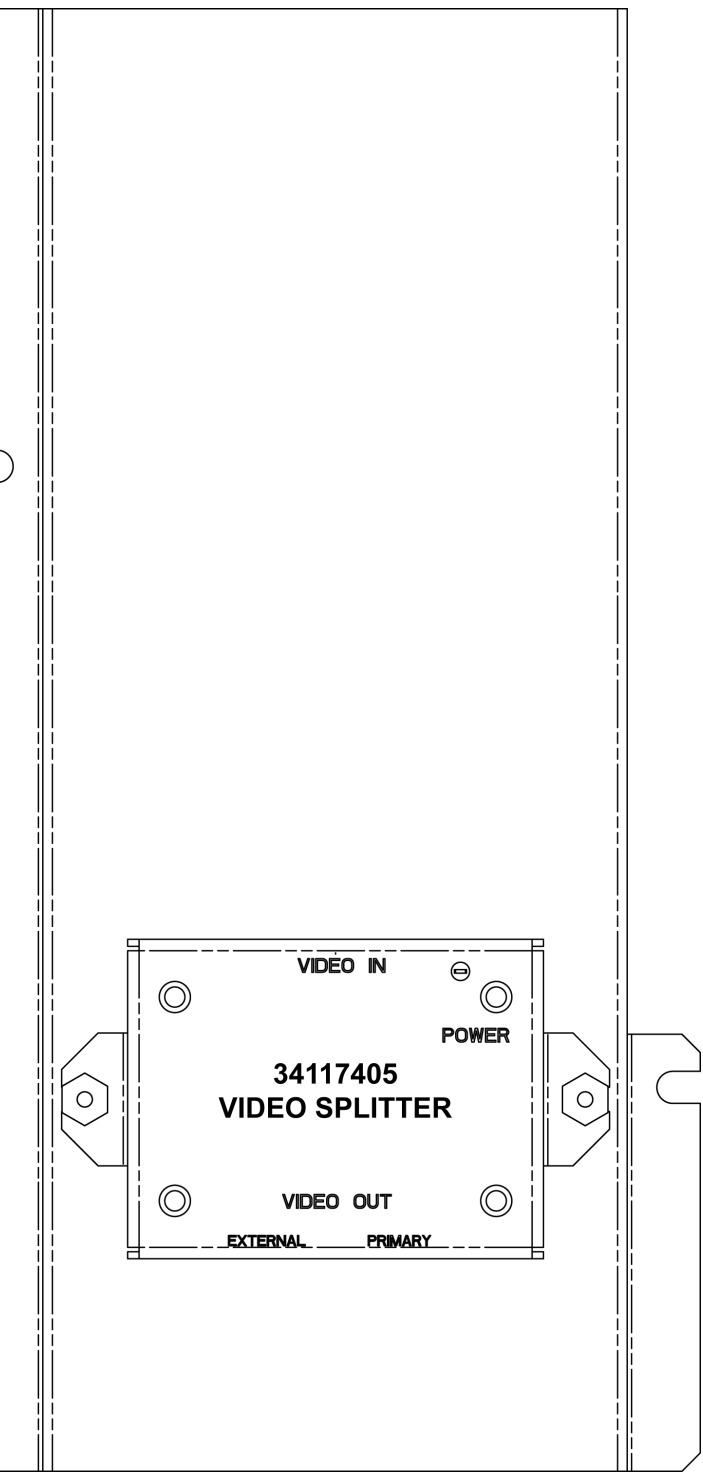

Splitter on Cable Cover

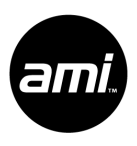

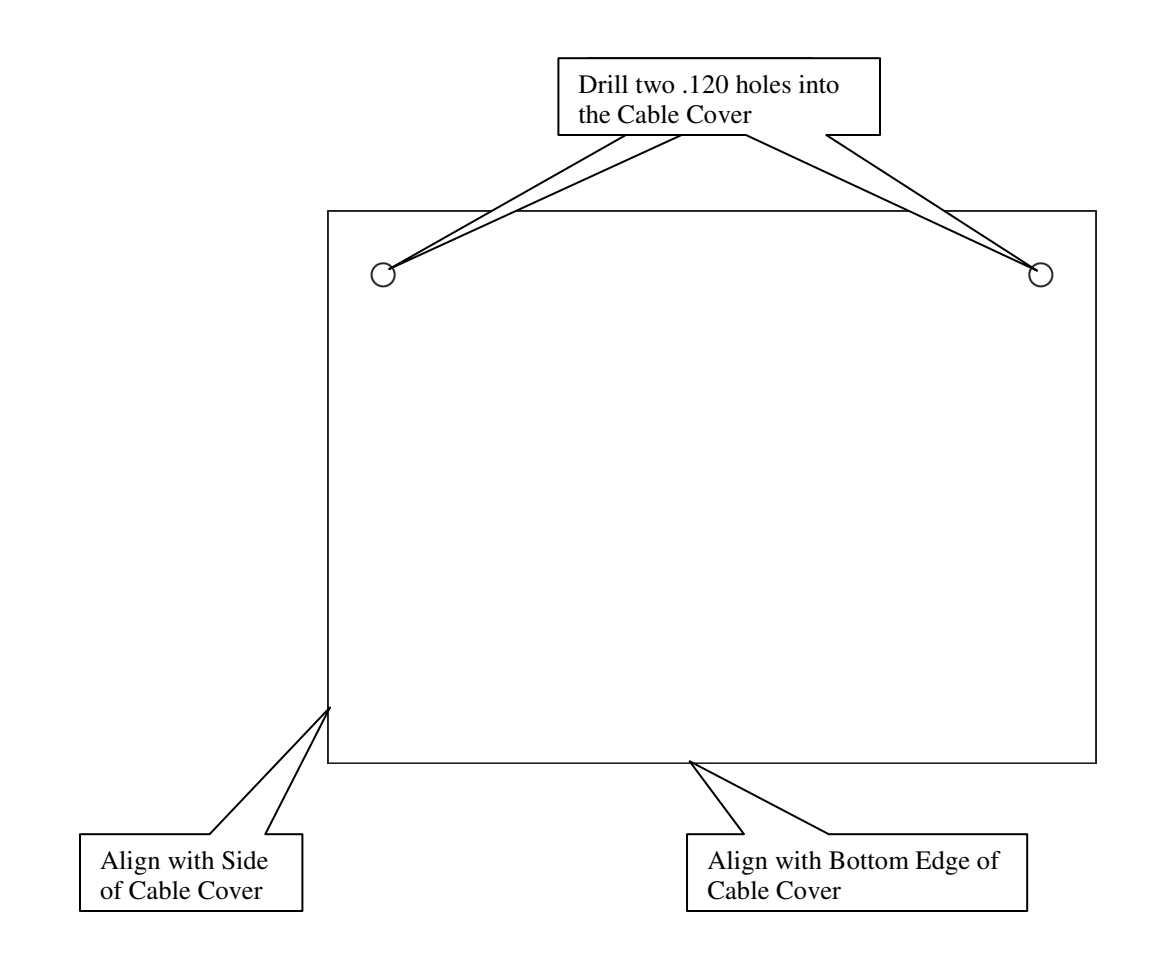

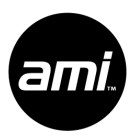

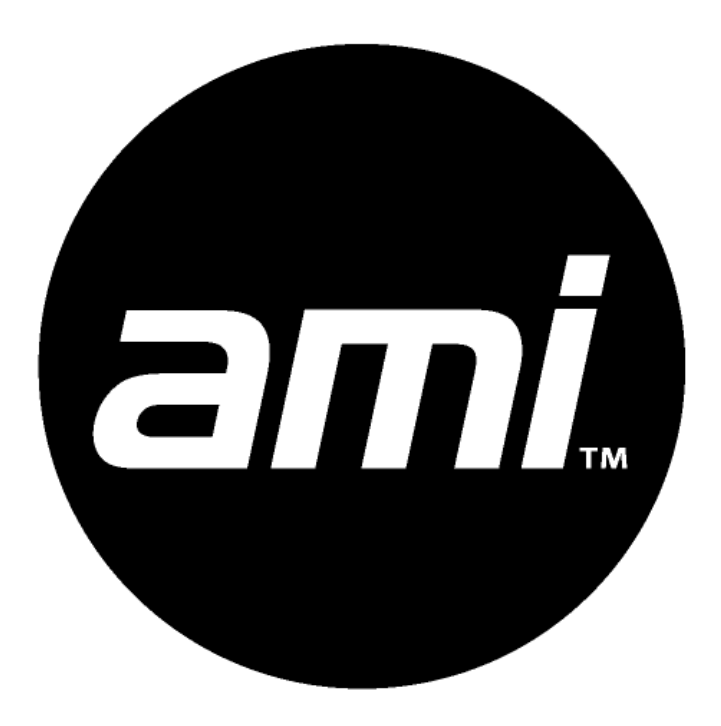